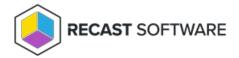

## 500.19 IIS Error

Last Modified on 06.10.24

Error Message: HTTP Error 500.19 - Internal Server Error

## **Potential Causes**

- The IIS Web Core is missing or out of date
- WSUS is installed on the same box as Recast Management Server and is installing a 64-bit version, but not the 32-bit version, of the DynamicCompressionModule

## Resolution

When the IIS Web Core is missing or out of date

Do the following:

- 1. Uninstall Recast Management Server.
- 2. Uninstall IIS.
- 3. Delete Recast Management Server and Recast Proxy security identifiers (SIDs) from the Registry.
- 4. Delete all Recast Management Server and Recast Proxy installers from the Registry.
- 5. Reinstall IIS.
- 6. Reinstall Recast Management Server.
- 7. Download the newest .NET Windows Core Hosting Bundle .

When WSUS has installed a 64-bit version the DynamicCompressionModule but not the 32-bit version

Do any of the following:

- Disable the XPress compression scheme for all pages and application pools
- Disable loading the XPress module for 32-bit application pools
- Install the 32-bit version of the XPress module

To disable XPress compression for all pages and application pools, run the following command to disable XPress compression globally:

%windir%\system32\inetsrv\appcmd.exe set config -section:system.webServer/httpCompression /-[name='xpress']

To disable XPress for 32-bit application pools, edit the **C:\Windows\System32\inetsrv\config\ApplicationHost.config** file and add the following line in the section:

To install the 32-bit version of suscomp.dll, install WSUS on a 32-bit machine and copy the **suscomp.dll** file from that machine to <code>%windir%\SYSWOW64\inetsrv\</code>.

Copyright © 2024 Recast Software Inc. All rights reserved.